## How to get the serial number for NGP panel to send it to an HSC receiver

Last Modified on 12/22/2021 12:30 pm EST

How to get the serial number for an NGP panel to send it to an HSC receiver

### Procedure Steps

- Get the serial number of the NGP panel, for example SN#: 275415
- Open your Windows calculator and switch from standard to Scientific Mode.

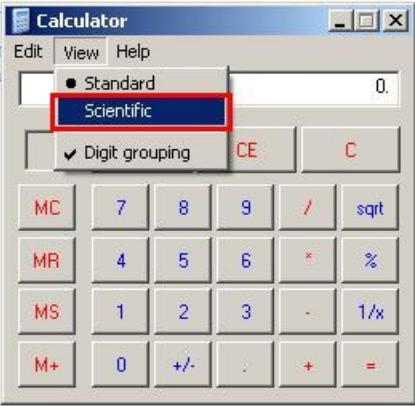

Make sure the scientific calculator is in decimal mode (the default) and follow the steps below:

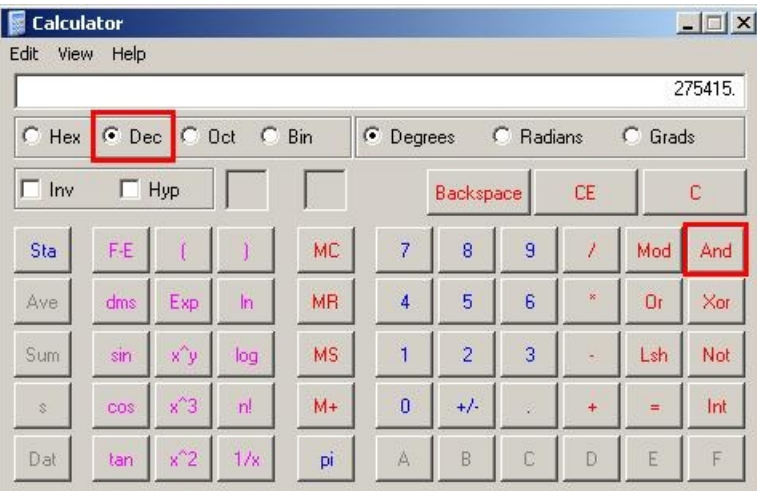

#### Steps:

1. Enter your serial number. For example, 275415.

2. Click the 'And' button.

3. Enter the number 65535.

4. Press Enter (or click on the '=' button).

5. This will give you the serial number you enter into the Verex HSC-IP Receiver for this panel.

### Applies To NGP

# Additional Information